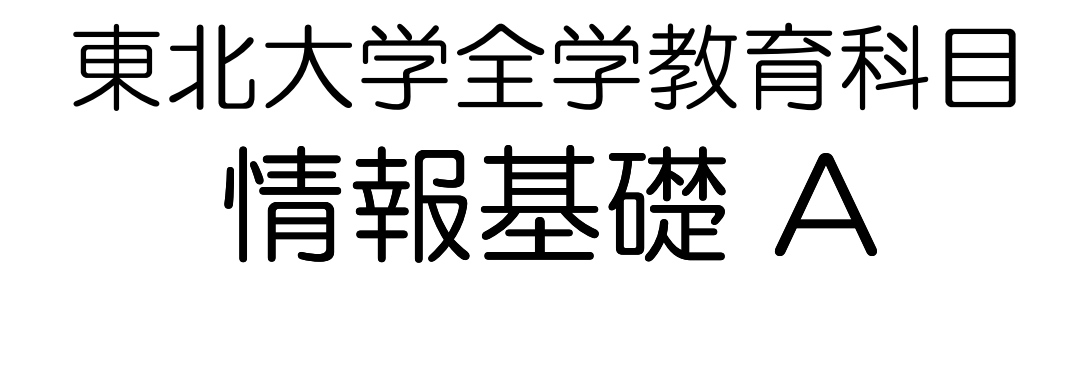

# 第8回 システムの基本操作

# 担当:大学院 情報科学研究科 塩浦 昭義

# Linuxにおける情報管理

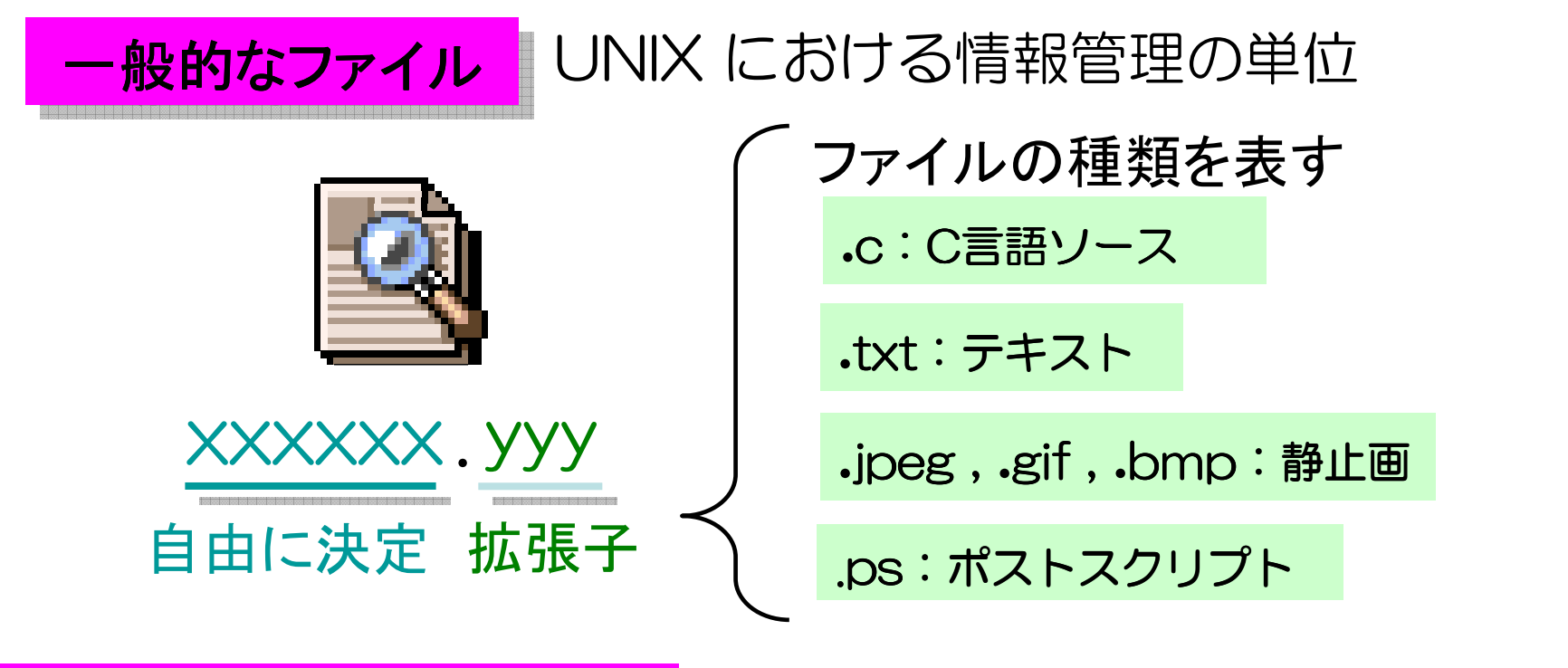

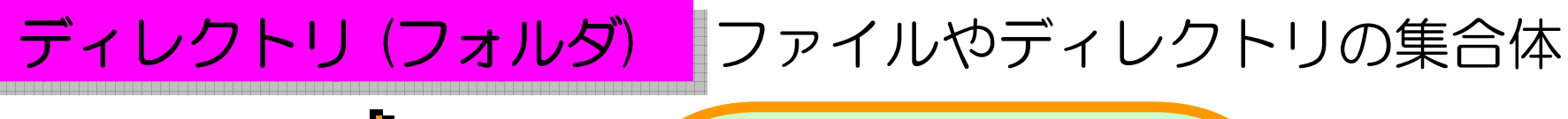

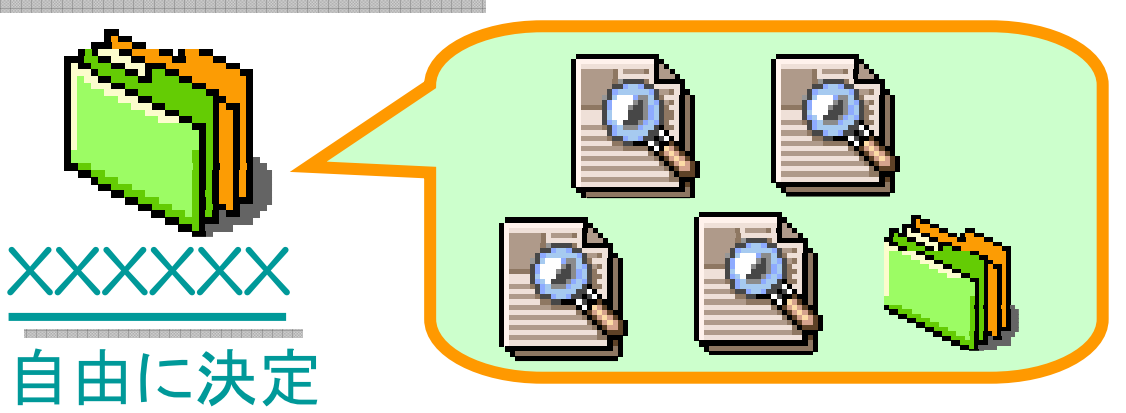

# Linuxにおける情報管理

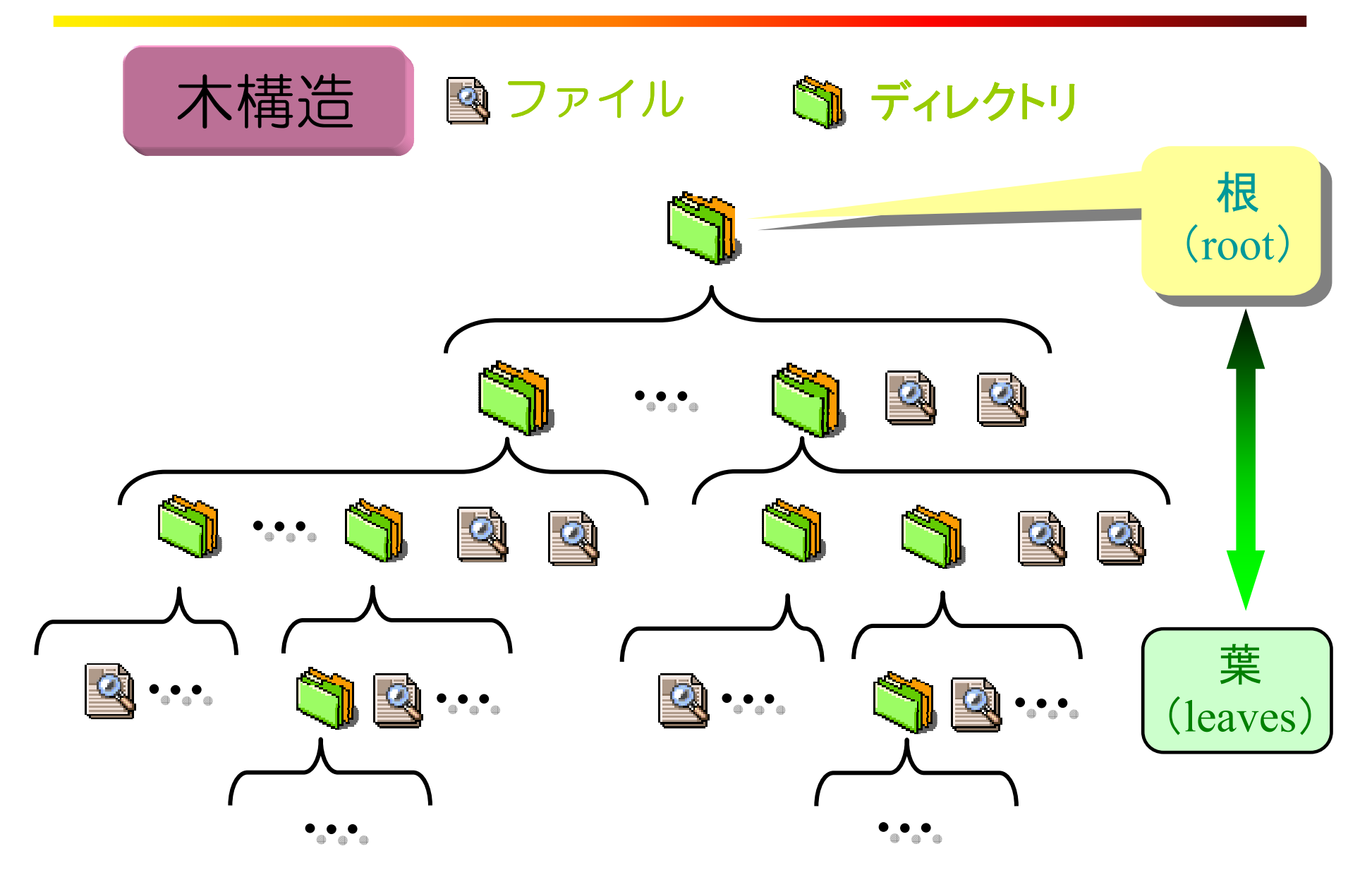

### 利用者番号「a8abxxxx」のホームディレクトリ

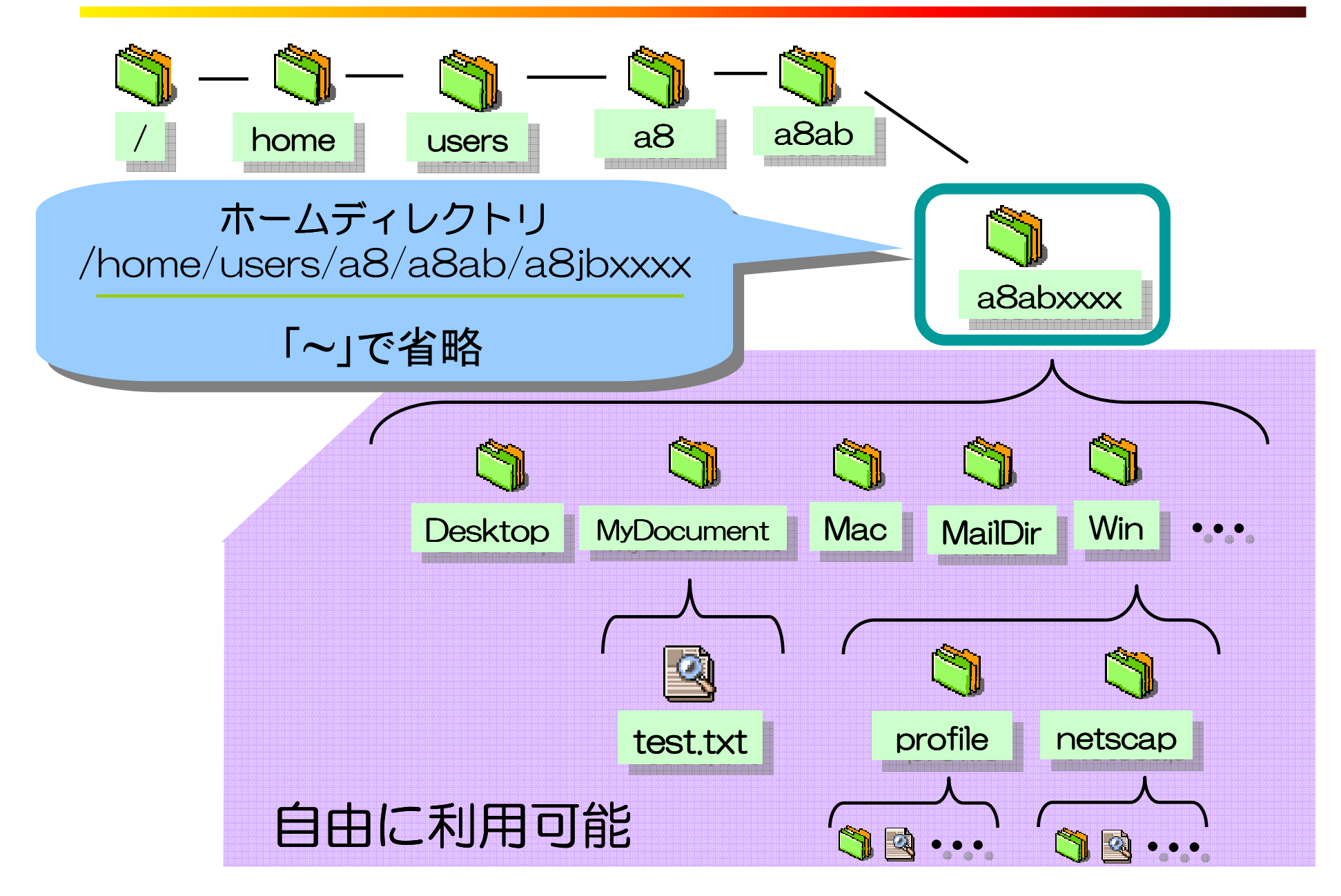

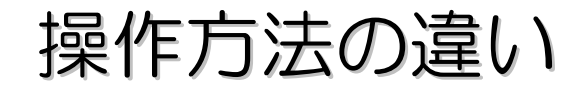

#### GUI ( Graphic User Interface)

グラフィカルな画面の中の アイコンやメニューなどを マウスなどに よって操作することに よって操作を進める

CUI( Character User Interface)

キーボードからコマンドを打ち込むことによって操作する

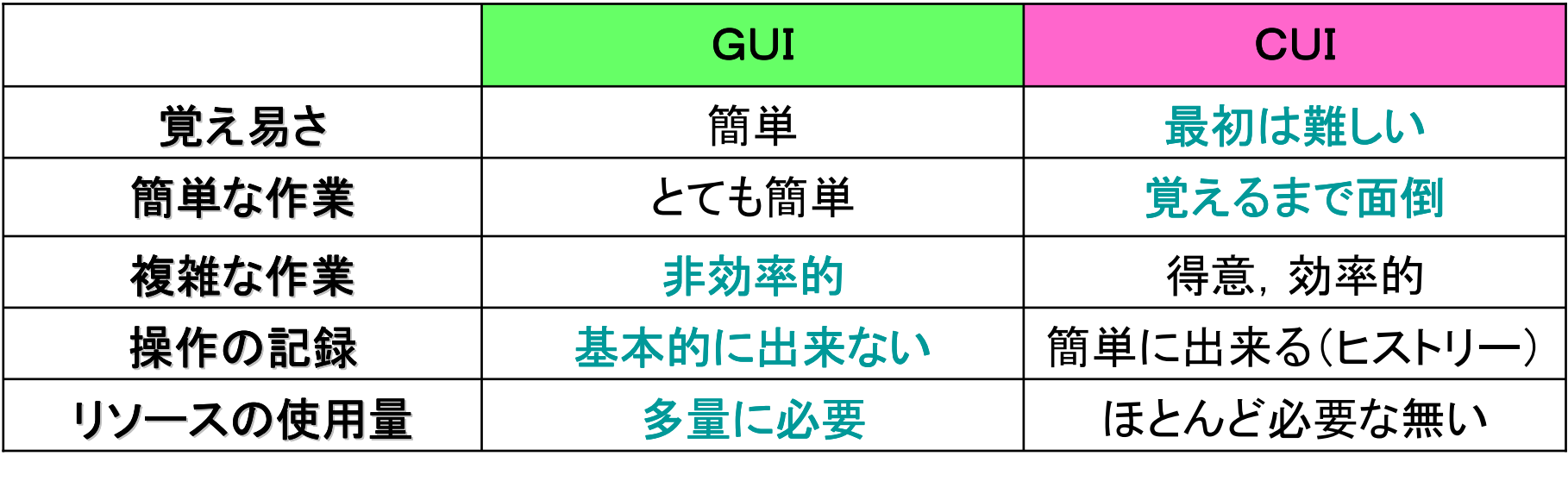

用途に応じて両方を使い分けと良い!

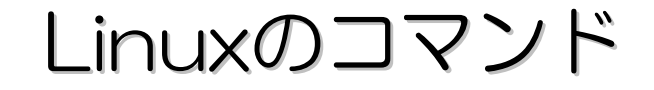

cal | カレンダーの表示

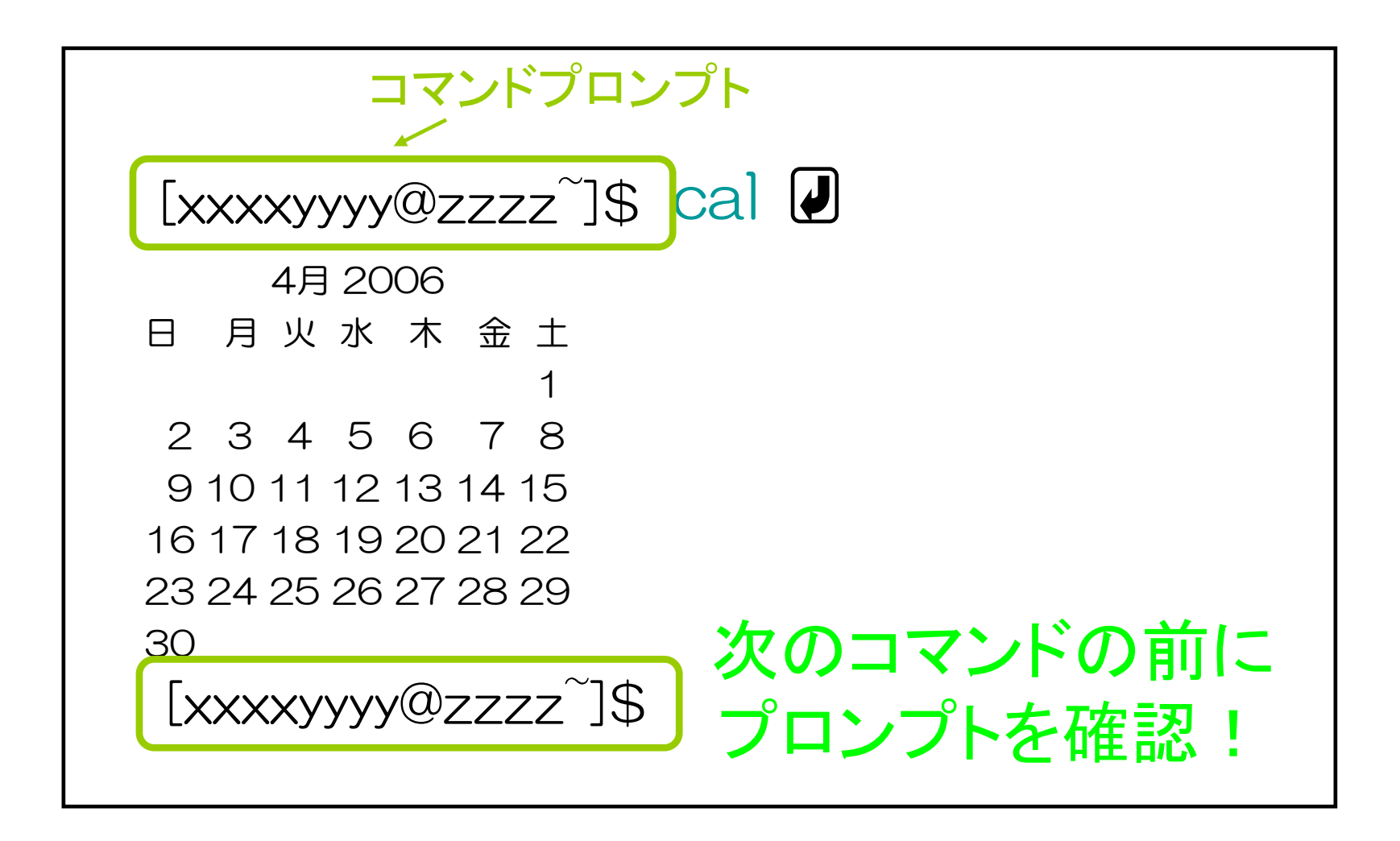

# バックグラウンドジョブの利用

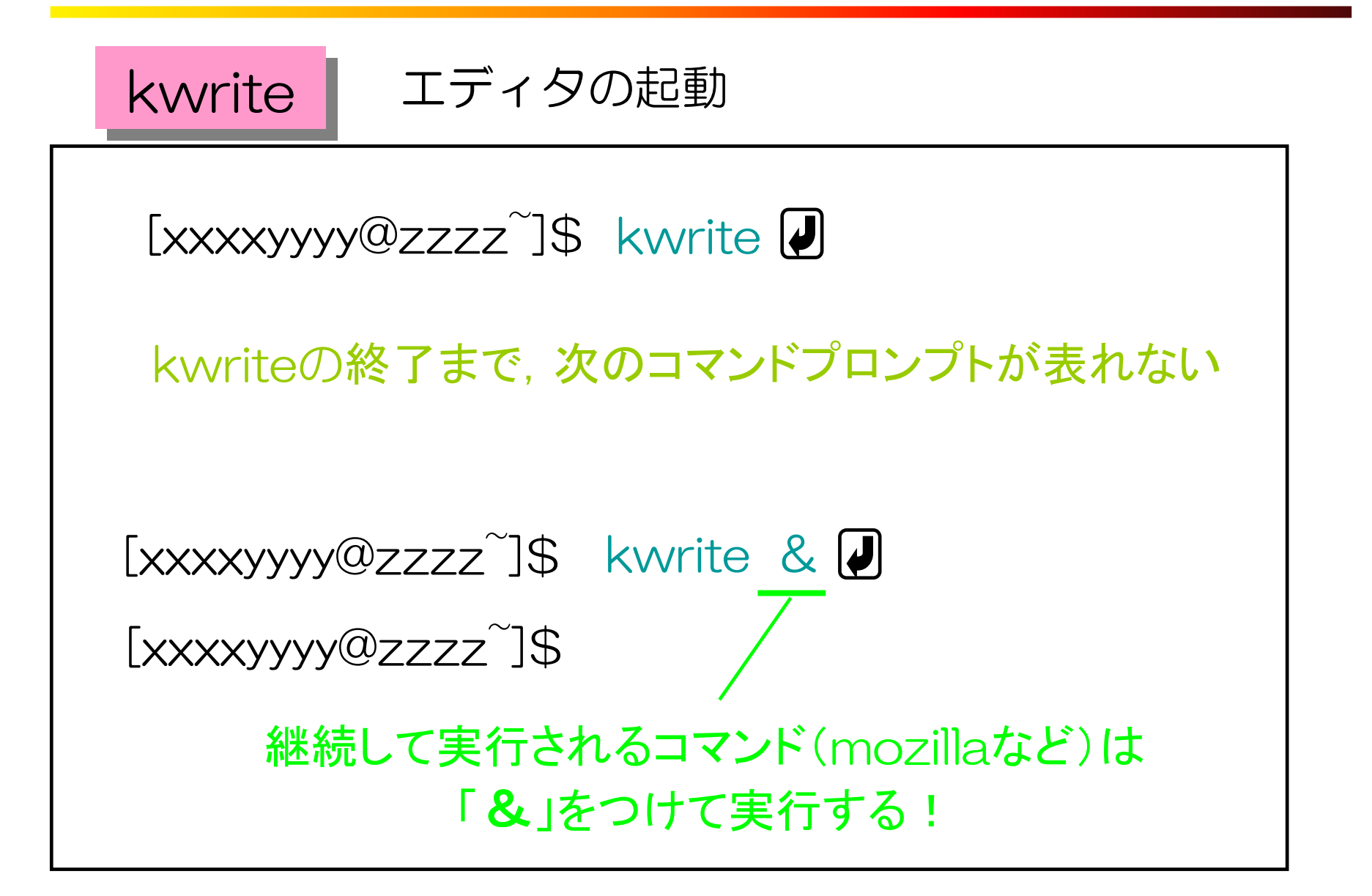

覚えておくと便利な操作方法

コマンド履歴(ヒストリー)機能 プロンプト上でカーソルキーを上下することで、 過去に入力したコマンドを行き来きし再入力が容易になる機能コピー&ペースト(貼り付け)機能コピー範囲の選択 目的のテキスト部分をマウスで選択しハイライト表示する.<sup>②</sup> ペースト位置の選択 目的の位置にカーソルを移動する.<sup>③</sup> ペースト(貼り付け) マウスの中央ボタンを押す.

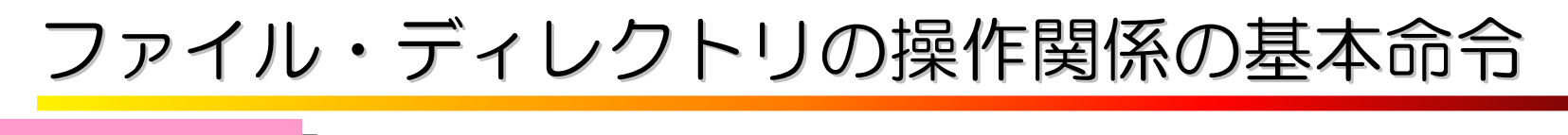

p w dd | 現在のディレクトリ確認 (present working dir)<br>ー

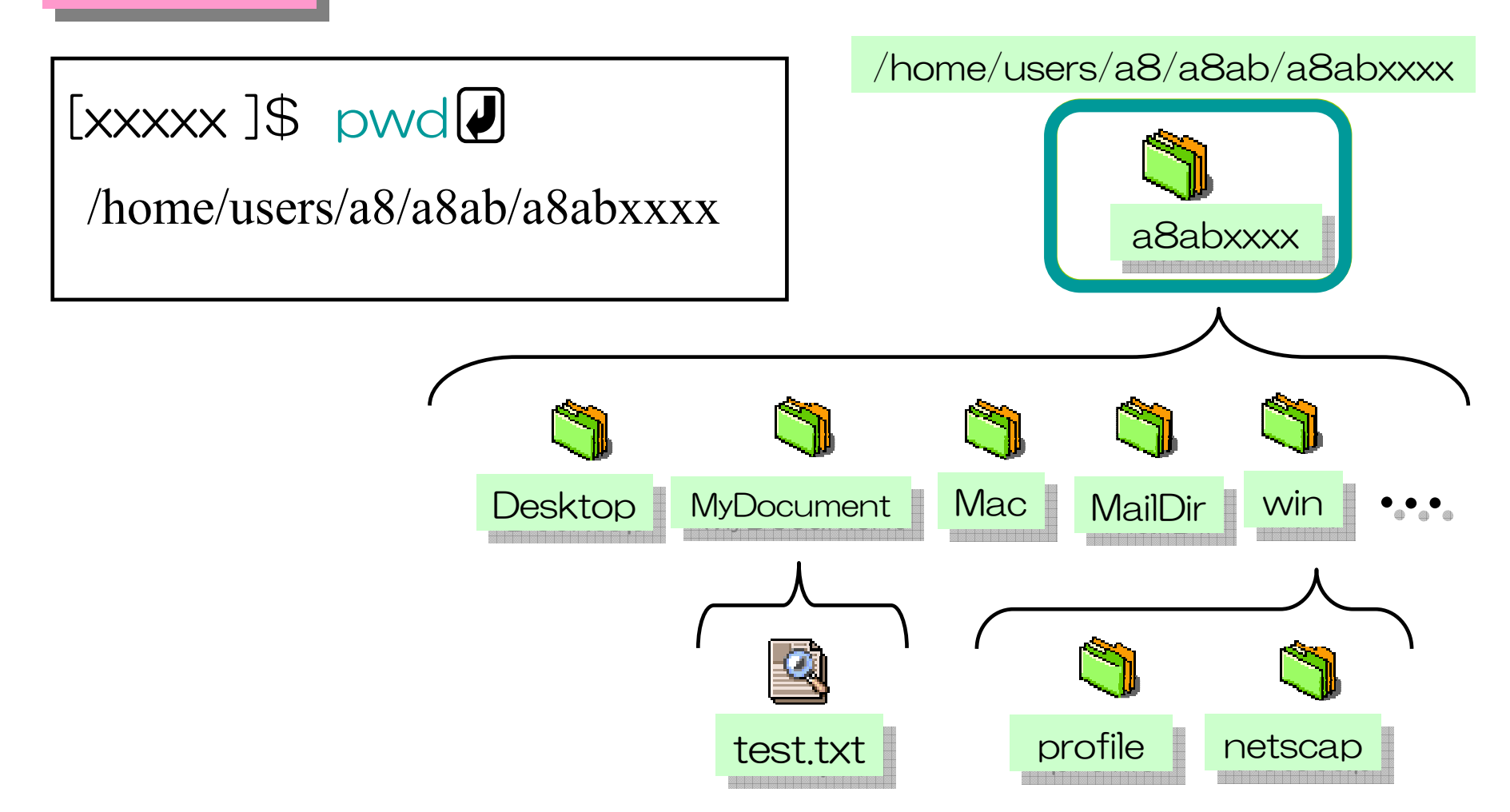

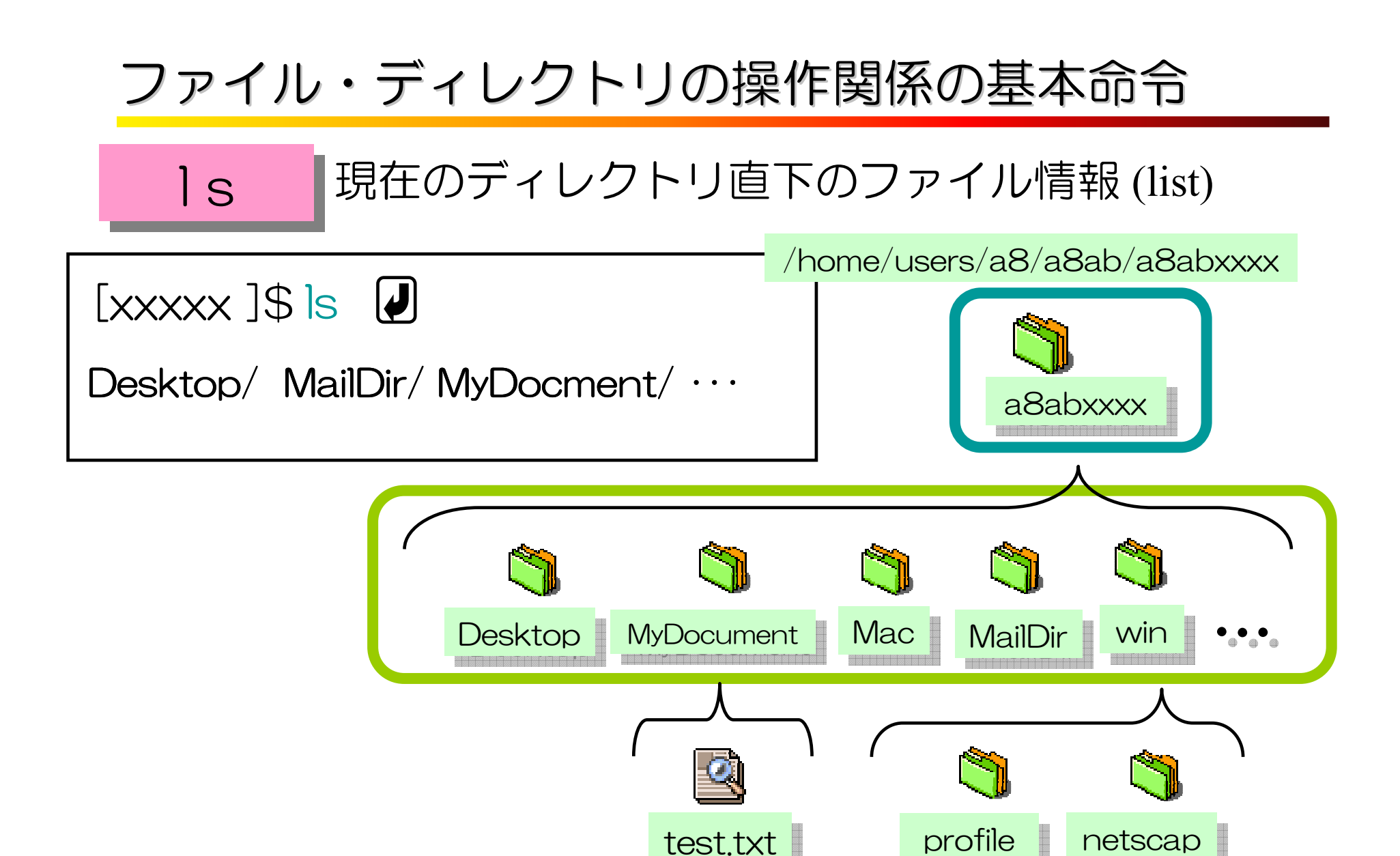

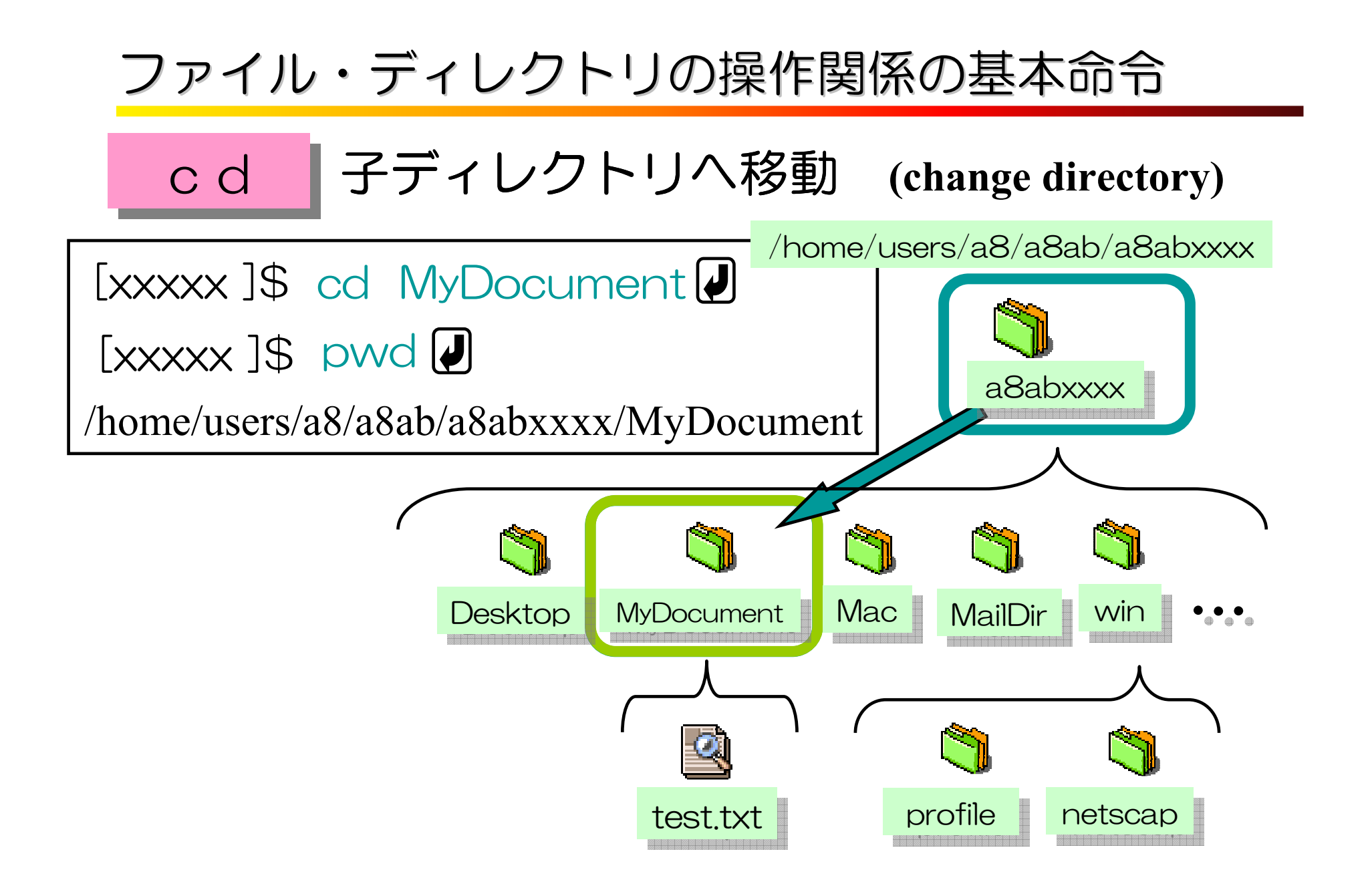

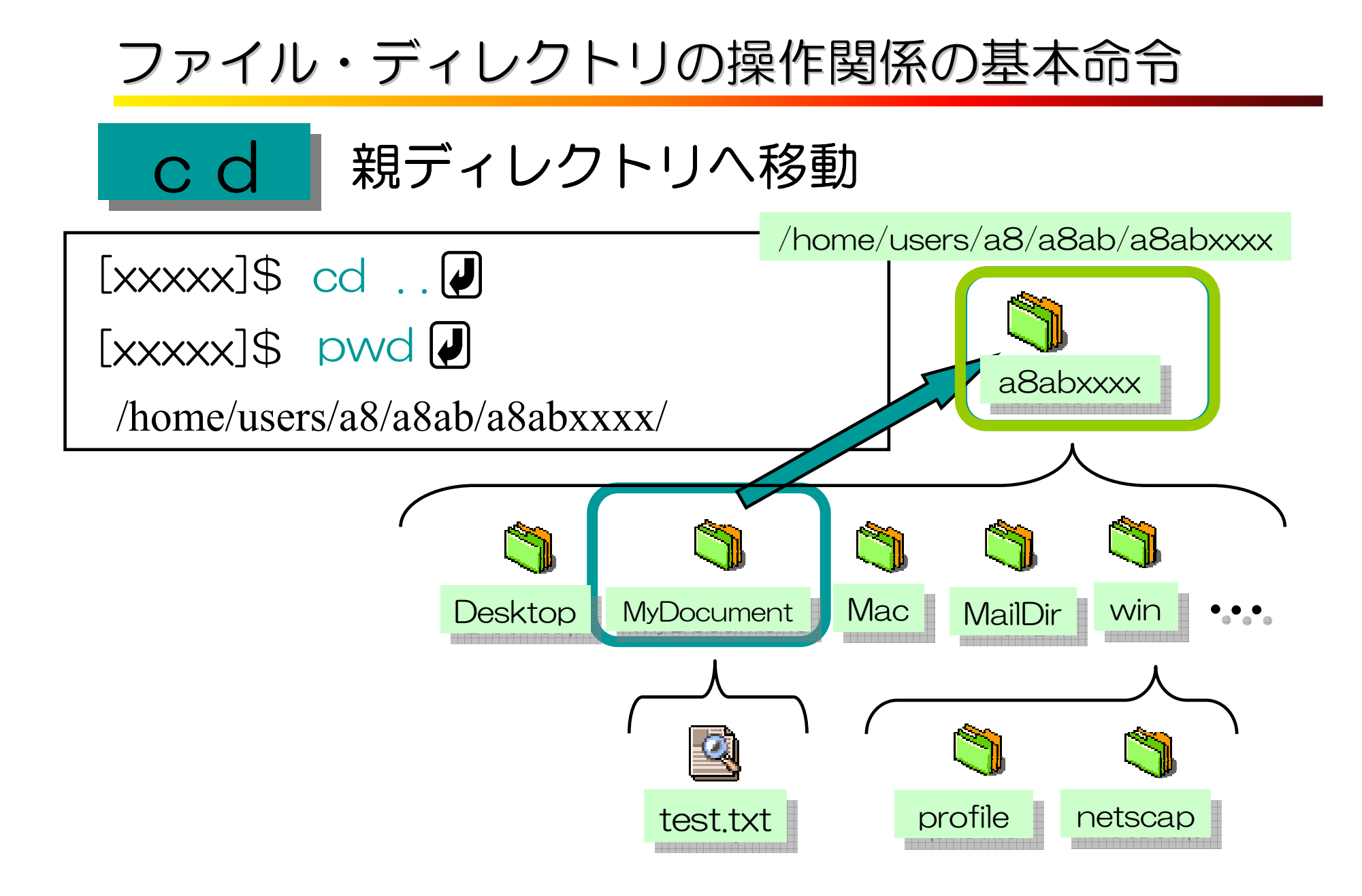

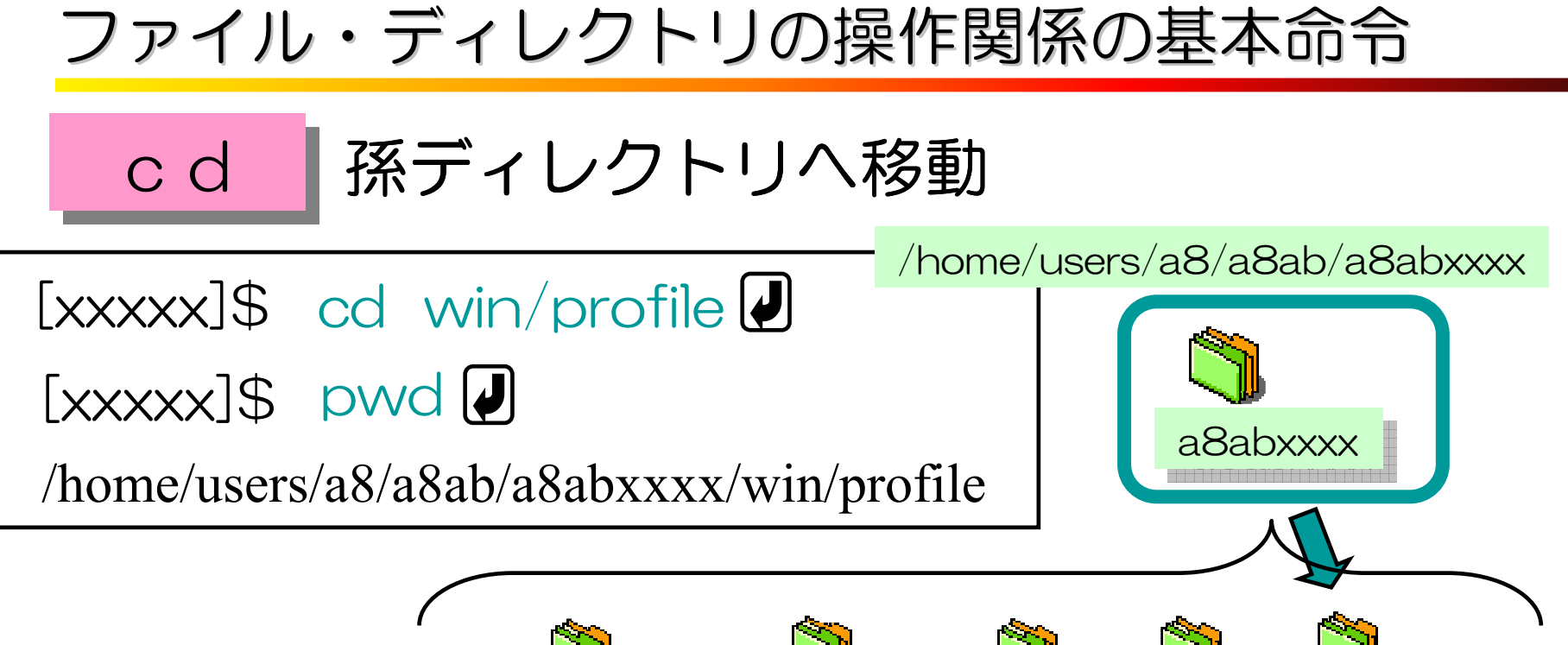

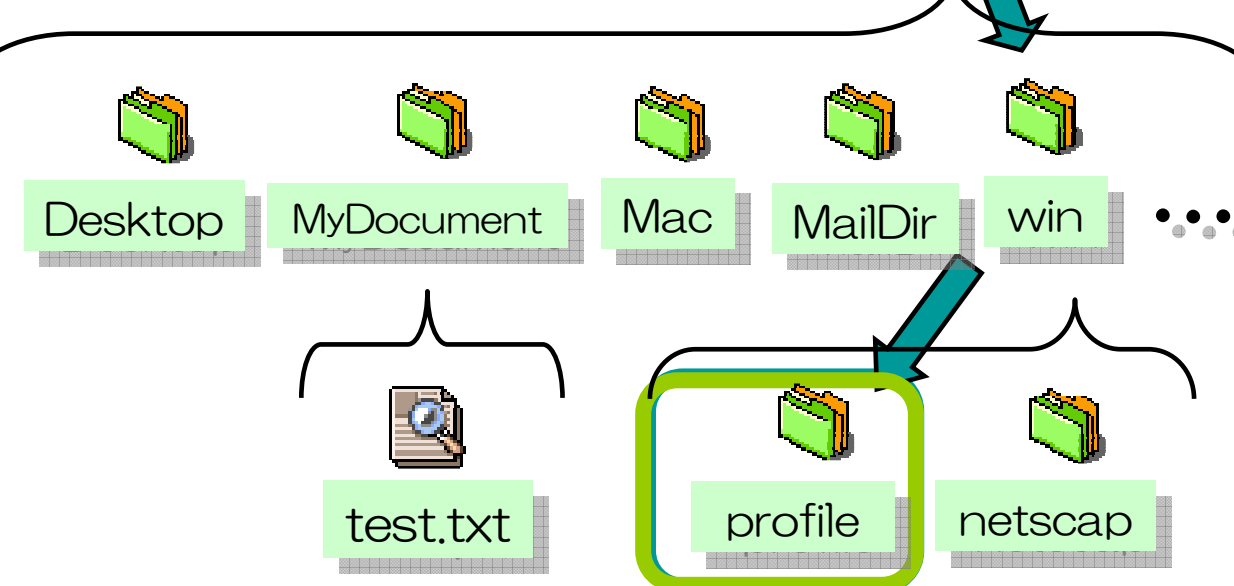

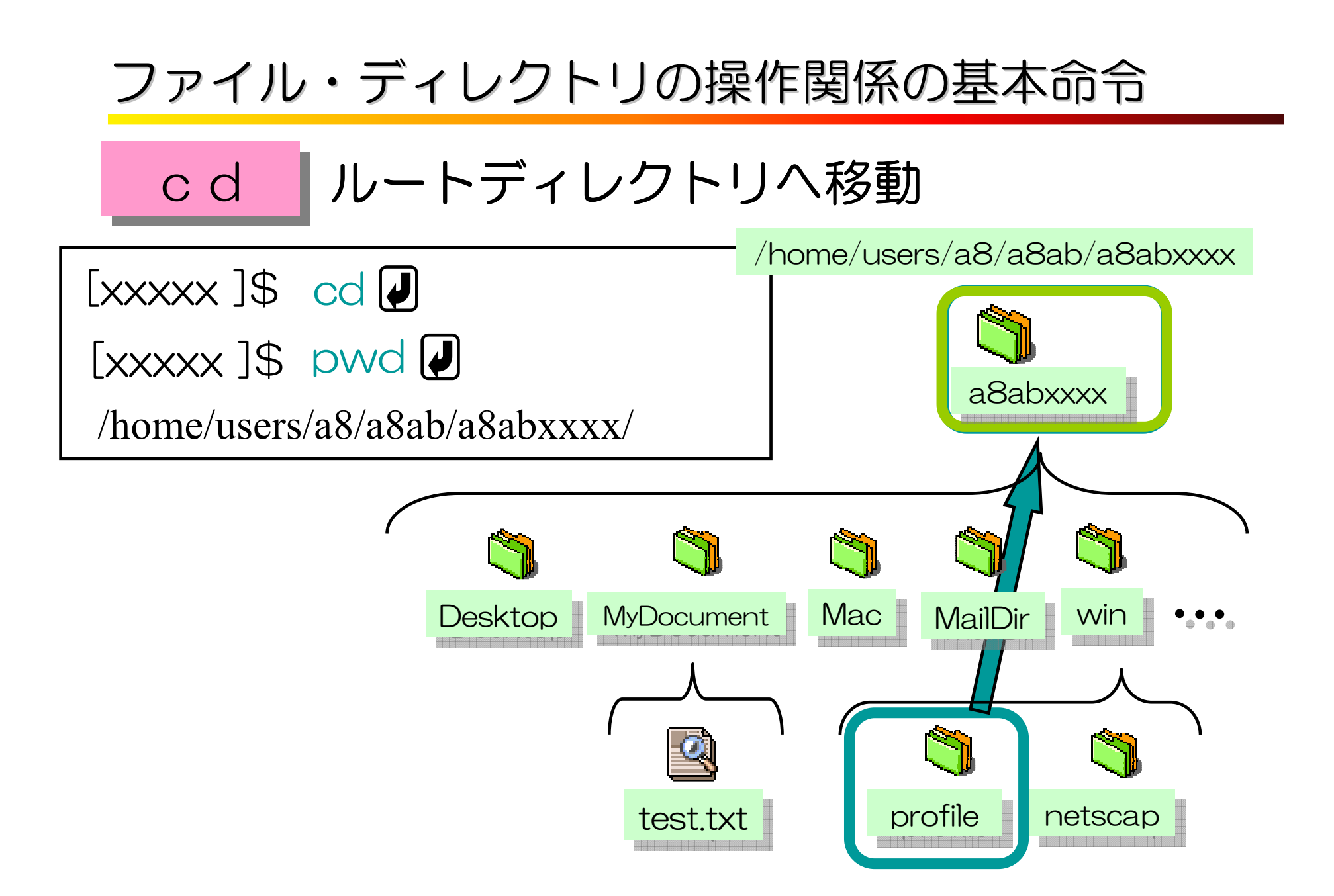

## ファイル・ディレクトリの操作関係の基本命令

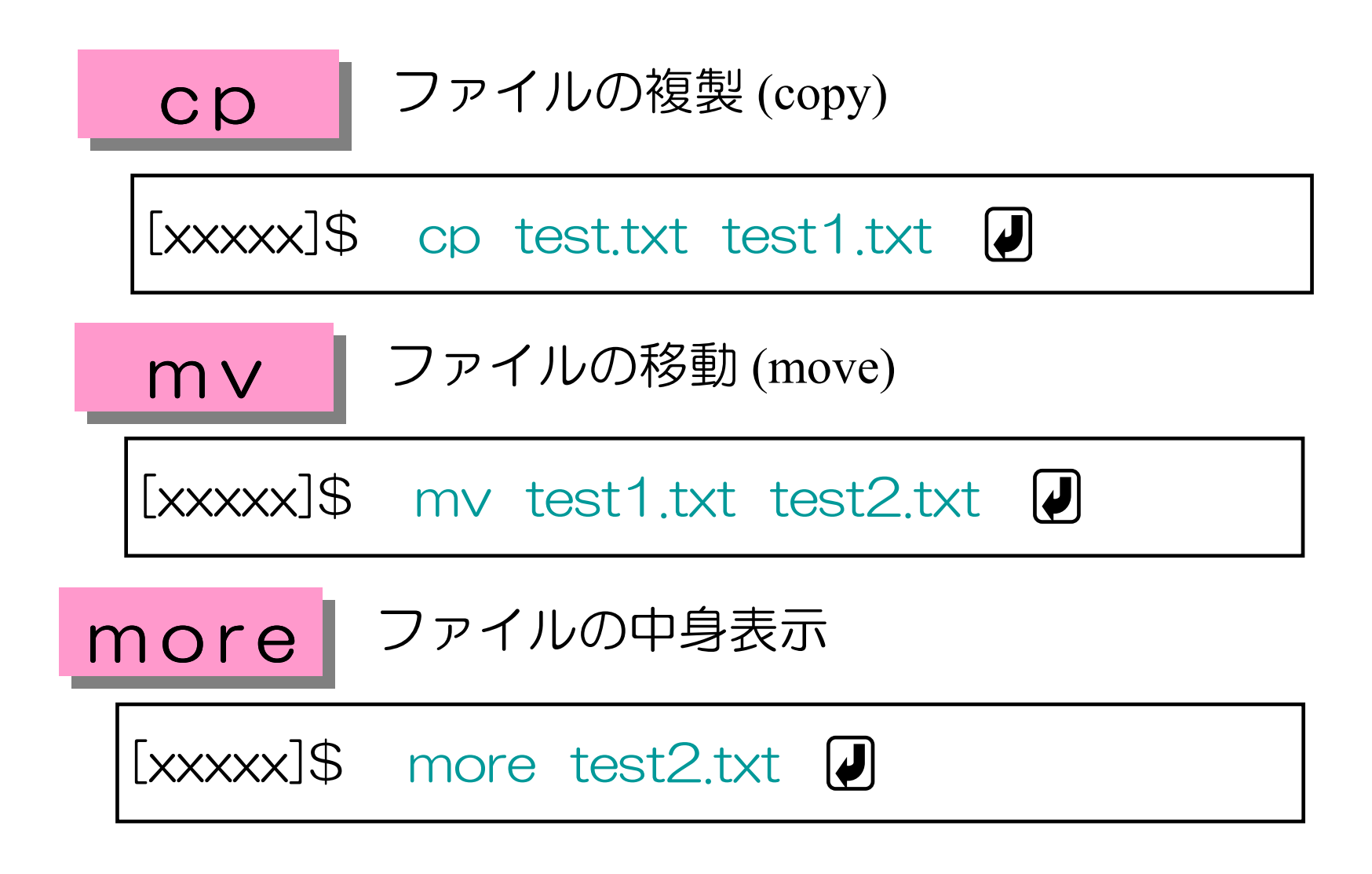

## ファイル・ディレクトリの操作関係の基本命令

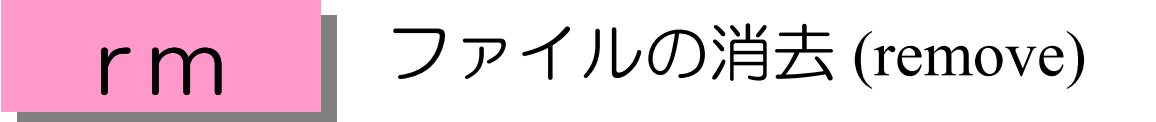

[xxxxx]\$ rm test2.txt

mk d i r | ディレクトリの新規作成 (make directory)<br>|<br>|

[xxxxx]\$ mkdir dir1

r m d i r ディレクトリの削除 (remove directory)

[xxxxx]\$ rmdir dir1